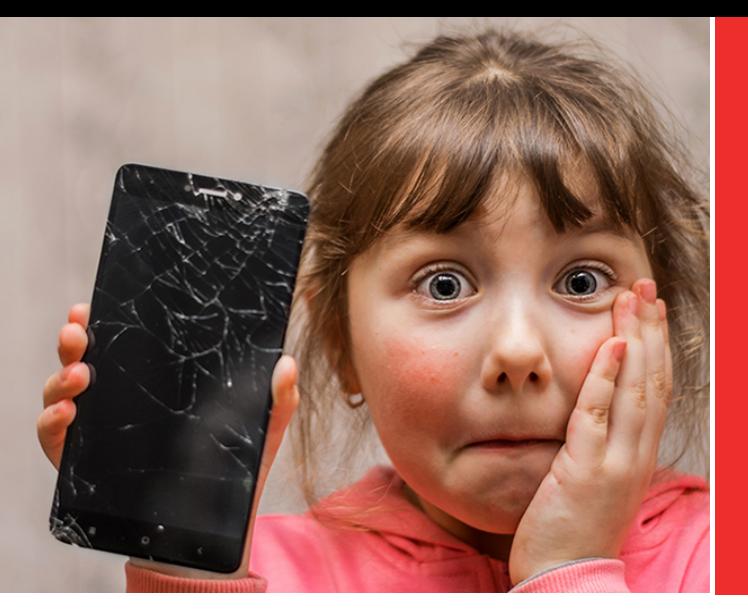

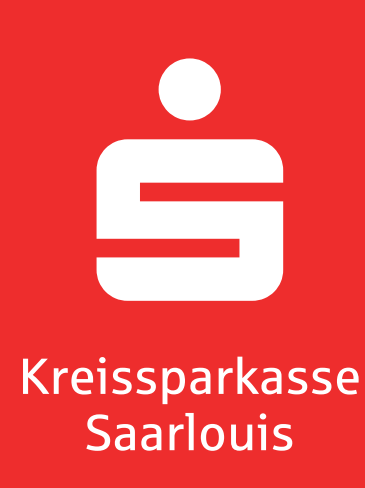

# **S-Vorteilswelt** So schließen Sie den S-Mobilgeräteschutz ab

## **Schritt für Schritt** die Endgeräte registrieren **– so geht's:**

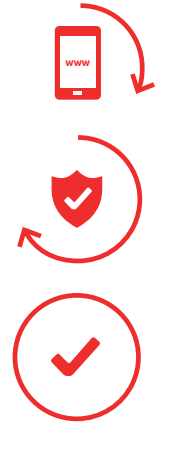

**Schritt 1:** Melden Sie sich im Kundenportal unter www.sparkassen-kundenportal.de/saarlouis an und wählen Sie im Menü die Leistung "S-Mobilgeräteschutz" aus.

**Schritt 2:** Wählen Sie unter "Mobilgerät erfassen" den Gerätetyp aus, den Sie versichern lassen wollen.

**Schritt 3:** Geben Sie die Daten zu dem Gerät ein und akzeptieren die Allgemeine Versicherungsbedingungen.

## In zwei einfachen Schritten für das Kundenportal freischalten **– so geht's:**

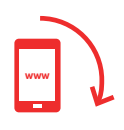

**Schritt 1:** Rufen Sie die Website: **www.sparkassen-kundenportal.de** auf. Wählen Sie Ihre Sparkasse aus. Klicken Sie auf den Button "Jetzt freischalten".

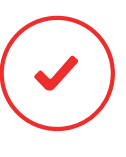

**Schritt 2:** Für die Registrierung geben Sie Ihre IBAN, die Nummer Ihrer Sparkassen-Card (Debitkarte) und Ihr Geburtsdatum an. Klicken Sie auf "weiter" und legen Sie Ihre persönlichen Zugangsdaten fest. Folgen Sie den weiteren Anweisungen.

### **Weil's um mehr als Geld geht.**

#### S-Mobilgeräteschutz

Die weltweit gültige Absicherung für Ihre Mobilgeräte

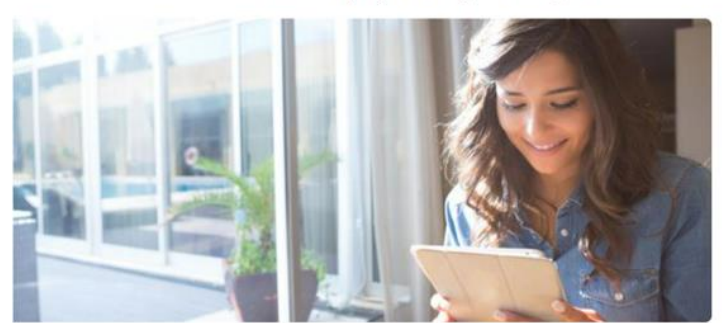

Sichern Sie sich jetzt gegen Diebstahl und Zufallsschäden ab

ihr Smartphone, Tablet oder Laptop ist mittlerweile unverzichtbarer Teil ihres Alltags. Sie passen gut<br>darauf auf, doch manchmal passiert es. Das Smartphone fällt herunter oder das Tablet wird gestohlen.<br>Mit dem S-Mobilger

@ Mobilgeräteschutz

. . . . . . . . . . . . .

#### Mobilgerät erfassen

Welchen Gerätetyp möchten Sie versichern?

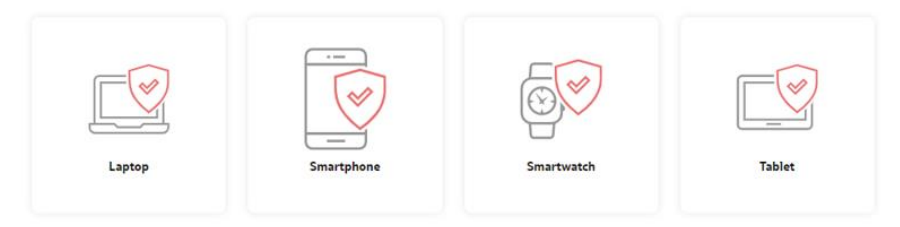

Wählen Sie das Konto aus, auf welchem das Gerät<br>versichert werden soll:

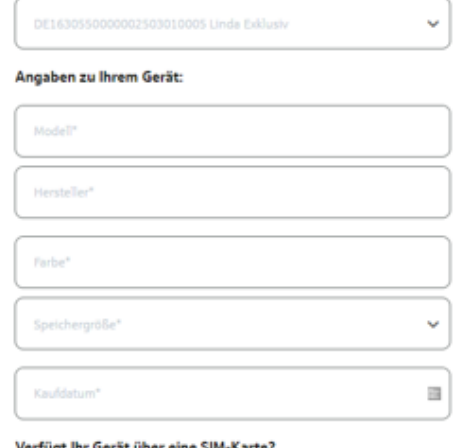

#### Verfügt Ihr Gerät über eine SIM-Karte?

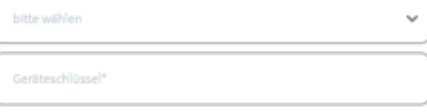

#### Kaufnachweis hochladen:

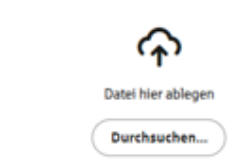

## Mobilgerät absichern **mourgers associates**<br>Registries Sie Jetti Int Mobilgerst und<br>Schnei prind Sie auf der sicheren Seite. Sie<br>Können noch ein Gestät inhibitiegen und<br>Somme Ture (versicherungschutz ist einen Monat nach<br>der Registrierung sichu

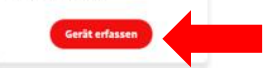